## Tworzenie Aplikacji Internetowych Laboratorium 2

## Style CSS

Style CSS służą do definicji sposobu wyświetlania elementów na stronie HTML. Można je umieścić:

- w zewnętrznym pliku .css podając w dokumencie HTML źródło do pliku w znaczniku head: <link rel="stylesheet" href="plik.css">
- wewnątrz znacznika style umieszczonego w znaczniku head
- wewnątrz znaczników dla których chcemy zmienić style (zmieniają tylko styl danego znacznika) poprzez atrybut style: <znacznik style="…">

Style CSS definiuje się w następujący sposób:

```
selektor {
        właściwość: wartość;
        właściwość: wartość;
        …
```
Selektor może odwoływać się do:

- znacznika HTML (styl zostaje zastosowany do wszystkich takich znaczników w dokumencie HTML, w przypadku zmiany stylu wyświetlania tekstu zostaje on dodatkowo zastosowany do wszystkich znaczników wewnątrz)
- obiektów o przypisanych atrybutach klasy (każdy znacznik, którego styl chcemy zmienić musi posiadać przypisany atrytbut class="nazwaklasy", a selektor należy zapisać w formie .nazwaklasy
- obiektu o przypisanym konkretnym identyfikatorze (dany znacznik musi posiadać atrybut określający jego indentyfikator: id="nazwaidentyfikatora", a selektor należy zapisać w formie #identyfikator

Przykład:

}

```
<head>
    <meta charset="utf-8">
     <style>
         p { color: royalblue; } /* zmiana stylu wszystkich znaczników p */
         .wazne { background: red; } /* zmiana stylu wszystki znaczników z class="wazne" */
         #haslo { color: gray; } /* zmiana stylu znacznika z id="haslo" */
     </style>
</head>
```
Na jeden element może wpływać wiele styli. Jeżeli dla elementu są podane nowe właściwości – dopełniają one dany styl (akumulują się), jeżeli właściwości są zdublowane, to styl stosowany jest według kaskadowej hierarchi:

- Style z danego znacznika  $\rightarrow$  Style z sekcji head i znacznika style  $\rightarrow$  Style z zewnętrznego pliku
- Style z danego znacznika  $\rightarrow$  Style z atrybutu id  $\rightarrow$  Style z atrybutu class  $\rightarrow$  Style znacznika  $\rightarrow$  Style znacznika zewnętrznego  $\rightarrow$  Style znacznika zewnętrznego  $\rightarrow$  ...

```
<head>
   <meta charset="utf-8">
   <style>
       div { color: royalblue; } /* kolor tekstu w div - niebieski */
       p { color: red; } /* kolor tekstu w p - czerwony */
        .akapit { color: gray; } /* kolor klasy 'akapit' - szary */
   </style>
```

```
</head>
<body>
   <div class="header">
        <p class="akapit">Test</p> <!-- kolor tekstu będzie szary – class > znaczniki -->
    </div>
</body>
```
#### Wybrane właściwości:

Kolory:

 tekstu: color: blue; /\* wybór koloru ze zdefiniowanych \*/ color: #0000ff; /\* kolor w postaci #RRGGBB \*/ color: #00f; /\* kolor w postaci #RGB \*/ color: rgb(0, 0, 255);

tła:

background: orange; background: url("/sciezka/obrazek.png"); /\* obrazek jako tło \*/ background: url("/sciezka/obrazek.png") no-repeat; /\* nie powtarzaj \*/ background-position: right top; /\* pozycja tła prawa góra – gdy no-repeat \*/ background-position: center; /\* pozycja tła wyśrodkowana – gdy no-repeat \*/ background-size: cover; /\* rozciągnij tło do wielkości elementu \*/

Marginesy i obramowania:

- margines wenętrzny (kolor tła przestrzeni marginesu odpowiada kolorowi znacznika): padding: 10px; /\* 10 pikseli z każdej strony \*/ padding: 10px 0px 10px 20px; /\* górny, prawy, dolny, lewy \*/
- obramowanie wewnętrzne: border: 2px solid blue; /\* obramowanie o górbości 2 piksele, linia ciągła, niebieska \*/ border-style: solid; /\* typ linii: dashed – przerywana, dotted – kropkowana, double – podwójna… \*/ border-width: 5px; /\* grubość obramowania \*/ border-color: green; /\* kolor obramowania \*/ border-radius: 10px; /\* zaokrąglenie rogów \*/
- margines zewnętrzy (kolor tła przestrzeni odpowiada kolorowi tła elementów zewnętrznych): margin: 10px; /\* 10 pikseli z każdej strony \*/ margin: 10px 0px 10px 20px; /\* górny, prawy, dolny, lewy \*/

Wysokość i szerokość:

- szerokość: width: 500px; width: 20%;
- wysokość: height: 200px;
- maksymalna szerokość/wysokość (element zmienia wielkość do ustalonej): max-width: 300px; max-height: 200px;
- minimalna szerokość/wysokość (element się zwiększa od ustalonej): min-width: 300px; min-height: 200px;

Sposób wyświetlania znacznika:

- display: block; /\* znacznik zajmuje całą szerokość strony \*/
- display: inline; /\* znacznik zajmuje minimalną potrzebną przestrzeń \*/
- display: inline-block; /\* znacznik zajmuje przestrzeń określoną np. przez właściwość width \*/
- display: none; /\* znacznik jest ukryty można go wyświetlić np. za pomocą JavaScript \*/

Czczionka i tekst:

- Ustawienie położenia tekstu wewnątrz elementu: text-align: left; /\* ustawienie z lewej strony \*/ text-align: center; /\* wyśrodkowanie \*/ text-align: right; /\* ustawienie z prawej strony \*/ text-align: justify; /\* wyjustowanie \*/
- Wyłączenie możliwości zaznaczania tekstu: user-select: none;

#### Dekoracja tekstu: text-decoration: none; text-decoration: underline; /\* podkreślenie \*/ text-decoration: line-through; /\* przekreślenie \*/ text-decoration: overline; /\* nadkreślenie \*/

#### Wielkość liter: text-transform: lower; /\* tylko małe litery \*/ text-transform: upper; /\* tylko duże litery \*/ text-transform: capitalize; /\* pierwsza litera wyr. duża \*/

#### Wyświetlanie tekstu: text-indent: 10px; /\* wcięcie tekstu \*/ letter-spacing: 2px; /\* odstęp pomiędzy literami \*/ word-spacing: 10px; /\* odstęp pomiędzy słowami \*/ line-height: 15px; /\* wysokość linii \*/ text-shadow: 4px 4px 8px red; /\* cień odstęp, odstęp, rozmycie \*/

- Czcionka: font-family: "Rodzina", "Opcjonalna rodzina", …, generczyna;
- Przykładowe rodziny czcionek: Arial, "Times New Roman", Courier, "Lucida Console", …
- Czcionki generyczne: serif, sans-serif, monospace, cursive, fantasy
- Rozmiar czcionki: font-size: 20px;
- Styl czcionki: font-style: normal / italic / oblique;
- Grubość czcionki: font-weight: 100 / 200 / 300 / normal / 500 / 600 / bold / 800 / 900

Przykład (uzupełnianie się styli nadanych w różny sposób – warto zwrócić uwagę na komentarze CSS i HTML):

```
<head>
   <meta charset="utf-8">
    <style>
        p { color: royalblue; background: seashell; } /* to dotyczy znaczników p */
        body { text-decoration: overline; } /* to dotyczy tekstu na całej stronie */
    </style>
</head>
<body>
    <p style="font-size:20px;font-family:Impact, 'Arial Narrow Bold', sans-serif">Tekst</p>
     <!-- powyższa zmiana przez style dotyczy tylko powyższego znacznika -->
</body>
```
Wynik:

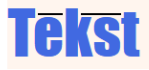

### Zadanie 1

W celu realizacji zadania należy:

- Utworzyć listę ul lub ol zawierającą sześć dowolnych elementów li zawierających dowolny tekst
- Zmienić kolor tła oraz margines wewnętrzny elementów li zaobserwować zmiany
- Za pomocą różnego odwołania się do elementów listy (class, id, style) zmienić kolor tekstu poszczególnych elementów listy (nie zmieniając poprzednich ustawień dla znacznika li)
- Zmienić sposób wyświetlania elementów li na inline-block, ustawić szerokość (np. 150px), ustawić margines zewnętrzny i zablokować możliwość zaznaczania tekstu.
- Wyśrodkować tekst wewnątrz elementów li i zmienić czionkę wszystkich elementów li (na wybraną).
- $\bullet$  Zmienić kolor tła całej listy (ul lub ol w zależności od użytej listy) i dodać jej margines wewnętrzny.
- Zaobserwować zachowanie się listy również w przypadku zmniejszenia szerokości okna przeglądarki.

### Zaawansowane modyfikacje selektorów i tranzycje (przejścia)

- Pseudo-klasy selektorów (dodaje się je po selektorach np. div:hover): :hover /\* styl dla elementu po najechaniu kursorem \*/ :link /\* styl dla nieodwiedzonego hiperłącza \*/ :visited /\* styl dla odwiedzonego hiperłącza \*/ :active /\* styl właśnie klikniętego hiperłącza/elementu \*/ :focus /\* styl obecnie aktywnego elementu (np. input) :checked /\* styl dla zaznaczonego obiektu input typu radio/checkbox \*/ :nth-child(even) /\* styl dla parzystego elementu zgodnego z znacznikiem (np. tr w tabeli) :nth-child(odd) /\* styl dla nieparzystego elementu zgodnego z znacznikiem (np. tr w tabeli) :nth-child(n)  $/*$  styl dla n-tego elementu z koleji (np. tr w tabeli) :last-child /\* styl ostatniego znacznika danego typu :first-child /\* styl pierwszego znacznika danego typu ::after /\* dodaje element po obecnym \*/ ::before /\* dodaje element przed obecnym \*/
- Oddzielanie selektorów (znak przecinka): selektorA, selektorB { … } /\* nadanie styli przez kilka selektorów jednocześnie \*/
- Nadanie styli konkretnym podelementom selektora (spacja) selektorA selektorB { … } /\* styl zostanie nadany selektoromB wewnątrz selektorówA
- Nadanie styli tylko bezpośrednim znacznikom wewnątrz selektora: selektorA > selektorB

Przykład:

### <head>

```
 <meta charset="utf-8">
     <style>
         p, a { color: gray; } /* nadanie znacznikom p oraz a koloru tekstu */
         p { background: red; } /* nadanie koloru tła znacznika p */
         a:hover { color: green; } /* po najechaniu kursorem na znacznik nastąpi zmiana koloru tekstu */
         div p { background: yellow; } /* zmieni kolor tła znacznikom p umieszczonym wewnątrz div */
         div p:last-child { background: silver; } /* zmieni kolor tła ostatniego znacznika p z div */
     </style>
</head>
<body>
     <p>Tekst</p>
     <a href="#">LINK</a>
     <div>
         <p>Linia1</p><p>Linia2</p><p>Linia3 (ostatnia)</p>
     </div>
</body>
```
Wynik:

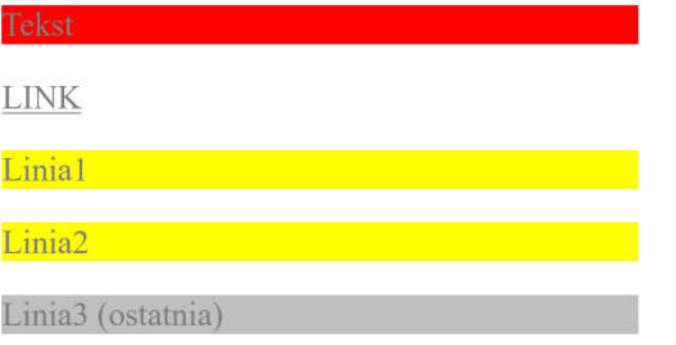

Przejścia pozwalają na płynną zmianę atrybutów (proste animacje)

- Elementowi (bazowemu) należy dodać atrybut: transition: czas; transition: właściwość czas; /\* jeżeli animacja ma dotyczyć tylko danego atrybutu \*/ transition: właściwość1 czas1; właściwość2 czas2; /\* różne czasy dla różnych atrybutów \*/ transition-delay: opóźnienie; /\* opóźnienie \*/
- Następnie należy stworzyć sytuację, w której styl zmieni swoją właściwość, np.: - nadać inny styl po najechaniu kursorem (:hover) – w nowym stylu nie trzeba dodać transition - nadać inny styl za pomocą JavaScript
- Ogólna postać: transition: <property> <duration> <timing-function> <delay>;

Przykład:

```
<head>
     <meta charset="utf-8">
     <style>
         .menu { background: whitesmoke; } /* tło menu */
         /* poniższy zapis zmienia styl elementów div wewnątrz znacznika o class="menu" */
         .menu div { width: 200px; height: 100px; margin: 10px; display: inline-block; 
                    background: wheat; transition: 2s; }
         .menu div:hover { background: violet; } /* zmiana koloru po najechaniu */
     </style>
</head>
<body>
    <div class="menu">
        <div>A</div>
        <div>B</div>
        <div>C</div>
        <div>D</div>
    </div>
</body>
```
Wynik:

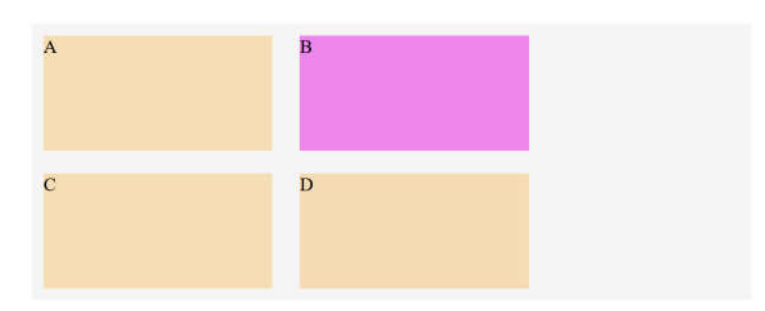

### Zadanie 2

W celu realizacji zadania należy:

- Utworzyć tabelę o dwóch kolumnach i pięciu wierszach (zawartość dowolna)
- Dodać do tabeli (table) następujące właściwości: border-collapse: collapse; border: 1px solid silver;
- Zmienić tło wierszy tak, aby wiersze **nieparzyste** miały inny kolor tła niż wiersze **parzyste**
- Dodać styl zmieniający tło oraz kolor tekstu po najechaniu kursorem na dany wiersz tabeli (:hover)
- Dodać efekt przejścia (transition) o wartości czasu 2s (dla znacznika tr). Zaobserwować animację występującą po najechaniu kursorem na dowolny wiersz tabeli)
- Dodać atrybut klasy (z dowolną nazwą) dla pierwszego wiersza tabeli (atrybut class pierwszego znacznika tr bezpośrednio wewnątrz tabeli). Odwołać się w sekcji <style></style> do wszystkich znaczników td (lub th) występujących wewnątrz tego wiersza: .nazwa td i zmienić kolor tekstu oraz tła.
- Zastanowić się jak zmienić styl tak, aby efekt najechania kursorem na pierwszy wiersz tabeli nie był widoczny (opcjonalnie).

# Ułożenie elementów na stronie

Elementy pływające:

- float: left; /\* ułóż element z lewej strony \*/
- float: right; /\* ułóż element z prawej strony \*/
- float: none; /\* element nie będący elementem pływającym \*/

Wyśrodkowanie elementu wewnątrz (jeżeli jest elementem np. inline-block):

margin: 0 auto;

Zmiana położenia elementu:

- position: static; /\* element ułożony domyślnie \*/
- position: relative; /\* element przesunięty względem domyślnego położenia przesunięcie można określić przez np. left: 20px; top: 20px; \*/
- position: absolute; /\* element przesunięty względem położenia poprzedniego elementu o position różnym od wartości static \*/
- position: fixed; /\* pozycja ustalona na stałe ustalone np. przez wartości: left, top, bottom, right \*/
- position: sticky; /\* położenie domyślne, jednak gdy element nie jest widoczny na stronie zachowuje się jak fixed i zmiania położenie na podane przez left, top, bottom, right \*/

## Zadanie 3

W celu realizacji zadania należy przetestować poniższy kod i zastanowić się nad jego budową.

```
<!DOCTYPE html>
<html>
    <head>
         <meta charset="utf-8">
         <style>
               body { margin: 0; padding: 0; background: #777; font-family: 'Trebuchet MS', sans-serif; }<br>.header div { max-width: 700px; background: #FFF; margin: 0 auto; height: 50px; user-select: none; }<br>.header p { font-size: 26px; p
               .menu a { display: inline-block; width: 100px; text-align: center; transition: 0.5s; 
               text-decoration: none; margin: 5px; color: #FFF; font-weight: 700; }
.menu a:hover { background: #E32; color: #000; }
               .main div { max-width: 700px; min-height: 500px; margin: 0 auto; background: #FFF; }
               .main div div { padding: 10px; }
         </style>
    </head>
    <body>
          <div class="header">
              <div><p><strong></strong> Nazwa strony</p></div>
         \frac{1}{\sqrt{div}}<div class="menu">
              <div><a href="#">START</a><a href="#">ARTYKUŁY</a><a href="#">GALERIA</a><a href="#">KONTAKT</a></div>
         \langle/div\rangle<div class="main">
              <div>
                    ..<br><div>Treść</div>
               </div>
         </div>
    </body>
</html>
```